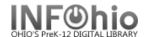

## **Reorder Hold Queue**

The Reorder Holds Queue wizard allows you to re-order the hold queue for a title and move a hold or group of holds up or down in the queue. Only available holds can be reordered by this wizard.

1. Click on Reorder Hold Queue.

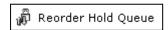

Reorder Hold Queue screen displays.

- 2. **Scan** in the barcode or **use** the Item Search helper.
- 3. If a list displays, *highlight* the title and *click* OK.

Reorder Hold Queue screen displays.

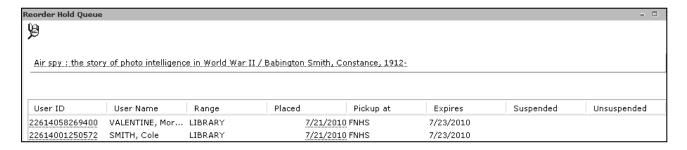

4. To reorder a hold or group of holds, highlight the hold line(s) by clicking the line (drag the cursor down to select multiple lines), *right click* on the item(s) that you wish to move and **select** *Cut*.

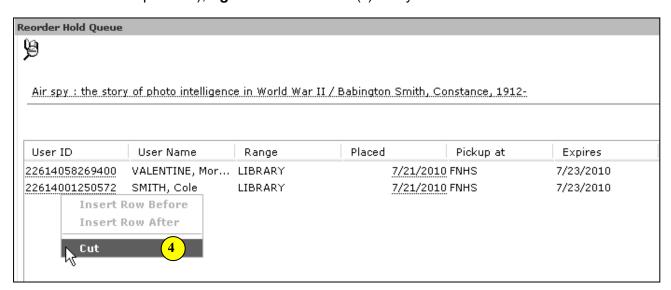

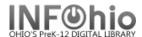

5. **Highlight** the hold line where you wish to insert the hold(s), **right-click**, and select *Insert Row Before or Insert Row After*. The information that you cut and inserted should now be reordered within the Hold Queue.

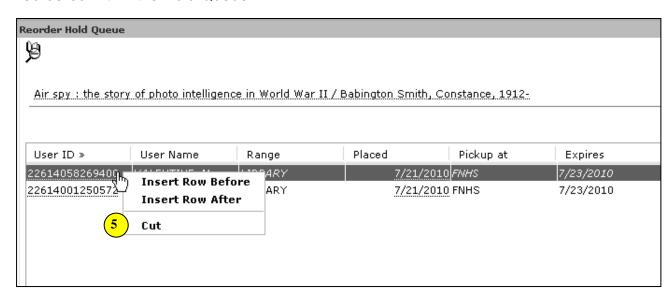

Note: For more detailed information or specific questions, use HELP wizard.